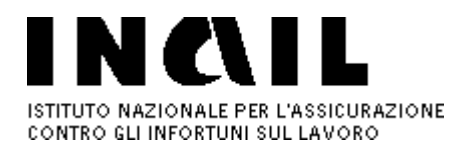

# **INAIL, Istituto Nazionale Assicurazione sul Lavoro**

Home Normativa e atti ufficiali INAIL Istruzioni Operative 2009 25 agosto 2009

# **25 agosto 2009**

Direzione Generale Direzione Centrale Prevenzione

Circolare n. 43 del 25 agosto 2009

Al Dirigente Generale Vicario Ai Responsabili di tutte le Strutture Centrali e Territoriali

e p.c. a:

Organi Istituzionali Magistrato della Corte dei conti delegato all'esercizio del controllo Nucleo di valutazione e controllo strategico Comitati consultivi provinciali

**Oggetto: Comunicazione nominativo Rappresentanti dei lavoratori per la sicurezza. Modifiche all'art.18,comma 1, lettera aa) del Decreto legislativo n. 81/2008.** 

**Quadro Normativo**

Decreto legislativo del 5 agosto 2009 n. 106, art. 13

Decreto legislativo 9 agosto 2008 n. 81: attuazione dell'art.1 della legge 3 agosto 2007, n.123 in materia di tutela della salute e della sicurezza nei luoghi di lavoro

Decreto legislativo 5 agosto 2009 n. 106 Disposizioni integrative e correttive del Decreto legislativo 9 aprile 2008 n. 81 in materia di tutela della salute e della sicurezza nei luoghi di lavoro:

Art. 18, così come modificato dall'art.13 del Decreto legislativo n. 106/2009 "Obblighi del datore di lavoro e del dirigente" Art. 47: "Rappresentante dei lavoratori per la sicurezza"

Art. 55, così come modificato dall'art. 32 del Decreto legislativo n. 106/2009: "Sanzioni per il datore di lavoro e il dirigente"

#### **PREMESSA**

Sentite la Direzione Generale dell'attività ispettiva e la Direzione Generale della tutela delle condizioni di lavoro del Ministero del lavoro, della salute e delle politiche sociali, si provvede ad emanare una circolare per fornire indicazioni in ordine agli adempimenti posti a carico dei datori dei lavoro e dei dirigenti ai fini della comunicazione dei nominativi dei rappresentanti dei lavoratori per la sicurezza, in base al nuovo quadro normativo introdotto dal Decreto legislativo n.106 del 5 agosto 2009 (G.U. n.180 del 5 agosto 2009)

La presente circolare riguarda la comunicazione degli RLS. Per quanto concerne la comunicazione degli RLST l'Istituto

http://www.inail.it/Portale/appmanager/portale/desktop?\_nfpb=true&\_pageLabel=PA... 01/09/2009

## INAIL - 25 agosto 2009 Pagina 2 di 4

provvederà, come di consueto, a dare le istruzioni operative una volta intervenute le indicazioni interpretative della normativa da parte del Ministero del Lavoro, della Salute e delle Politiche Sociali

#### **NORMATIVA DI RIFERIMENTO: PRECISAZIONI**

L'art. 13, lettera f) del decreto legislativo n.106 del 5 agosto 2009 ha modificato la lettera aa) dell'art.18 del Decreto legislativo n. 81/2008 in materia di obblighi del datore di lavoro e del dirigente. In base a tale modifica i suddetti soggetti devono comunicare in via telematica all'INAIL (e all'IPSEMA per quanto riguarda le categorie tutelate dallo stesso Ente) in caso di nuova nomina o designazione, i nominativi dei rappresentanti dei lavoratori per la sicurezza; in fase di prima applicazione l'obbligo di cui alla presente lettera riguarda i nominativi dei rappresentanti dei lavoratori già eletti o designati".

Rimane invariata la previsione di cui all'art.47 che stabilisce i criteri e le modalità di elezione e designazione dei suddetti Rappresentanti nelle aziende e/o nelle unità produttive.

A differenza di quanto previsto nella formulazione della norma in oggetto contenuta nel decreto legislativo n. 81/2008, la comunicazione in argomento non va più effettuata con cadenza annuale, ma solo in caso di nuova nomina o designazione. In fase di prima applicazione del Decreto legislativo n. 106/2009, l'obbligo di cui alla presente lettera riguarda i nominativi dei rappresentanti dei lavoratori già eletti o designati".

#### Pertanto:

a) coloro i quali hanno ottemperato all'obbligo - secondo le istruzioni emanate dall'Istituto in attuazione del Decreto legislativo n. 81/2008 - comunicando il nominativo (o i nominativi se piu' di uno) con riferimento alla situazione al 31 dicembre 2008 non devono effettuare alcuna comunicazione, se non nel caso in cui siano intervenute variazioni di nomine o designazioni nel periodo dal 1° gennaio 2009 alla data della presente circolare.

b) coloro i quali non hanno effettuato alcuna comunicazione secondo le istruzioni emanate dall'Istituto con la richiamata circolare n. 11/2009 devono inviare la segnalazione per la prima volta seguendo le istruzioni operative come di seguito specificato.

Per coloro i quali non versano nelle enunciate fattispecie, l'obbligo di comunicazione scatta in occasione di prima elezione o designazione del RLS.

Successive comunicazioni dovranno essere effettuate solo nel caso in cui dovesse essere nominato o designato RLS differente da quello segnalato. In difetto si ritiene immutata la situazione già comunicata.

Si ricorda che rientrano nell'obbligo di comunicazione i datori di lavoro ovvero i dirigenti - se tale compito rientra nelle competenze attribuite loro, nell'ambito dell'organizzazione, dal datore di lavoro - di qualsiasi settore privato e pubblico (art. 3, comma 1).

Sono escluse da tale obbligo le Amministrazioni, gli Istituti e le Organizzazioni così come previsto dall'art. 3, commi 2 e 3bis, al cui riguardo si esprime riserva di dare indicazioni in considerazione del rinvio alla emanazione di Decreti attuativi, contenuto nelle disposizioni succitate.

Appare inoltre utile rimarcare come le elezioni o le designazioni dei rappresentanti dei lavoratori per la sicurezza non costituiscono un obbligo per il datore di lavoro ma una facoltà dei lavoratori, che potrebbe non essere esercitata dai medesimi. Infatti, il datore di lavoro non ha alcun titolo decisionale al riguardo e non deve ingerire in alcuna forma o modo per non violare le libertà delle organizzazioni sindacali previste dalla legge n. 300/70.

#### **TERMINI E MODALITA' DELLE COMUNICAZIONI:**

L'INAIL ha provveduto ad adeguare la procedura online accessibile dal sito dell'Istituto attraverso "Punto Cliente" per la segnalazione "in via informatica" secondo le nuove disposizioni.

Tale procedura consente di effettuare la prima comunicazione e/o le variazioni a seguito di nuove nomine e/o designazioni che dovessero intervenire.

A tale riguardo si chiarisce che la comunicazione deve essere effettuata per la singola azienda, ovvero per ciascuna unità produttiva in cui si articola l'azienda stessa, nella quale operano i Rappresentanti.

#### **ISTRUZIONI OPERATIVE PER L'ACCESSO ALL'APPLICAZIONE DICHIARAZIONE RLS E MODALITA' DI INSERIMENTO**

#### **PRIMA COMUNICAZIONE**

http://www.inail.it/Portale/appmanager/portale/desktop?\_nfpb=true&\_pageLabel=PA... 01/09/2009

#### **Aziende e pubbliche amministrazioni assicurate INAIL**

Le aziende o le amministrazioni pubbliche soggette all'obbligo assicurativo INAIL che non abbiano ancora provveduto ad effettuare la registrazione al sito www.inail.it devono:

collegarsi al sito www.inail.it ;

selezionare Registrazione; accedere alla sezione Registrazione ditta; inserire nell'apposita maschera il Codice Utente ed il PIN1

L'INAIL provvederà ad inviare a mezzo posta alla ditta un PIN2 che, unito al PIN1, darà origine alla password provvisoria per il primo accesso al sito.

Dopo aver effettuato il primo accesso ai Servizi di "Punto Cliente", inserito i dati relativi al responsabile dei servizi telematici dell'azienda ed aver personalizzato la password, la ditta potrà accedere all'applicazione Dichiarazione RLS.

Le aziende e le amministrazioni pubbliche soggette all'obbligo assicurativo INAIL che siano già registrate, effettuando l'accesso ai Servizi di Punto Cliente, potranno visualizzare la procedura Dichiarazione RLS.

#### **Aziende e pubbliche amministrazioni non assicurate INAIL**

Il titolare o il delegato della ditta/pubblica amministrazione - non presente nella nostra Banca dati in quanto non assicurato INAIL - deve effettuare la registrazione sul sito dell'Istituto come di seguito specificato:

collegarsi al sito www.inail.it ;

selezionare Registrazione;

accedere alla sezione Registrazione utente generico;

compilare con i suoi dati la maschera "Registrazione utente generico" specificando se si tratta di azienda o amministrazione non soggetta ad assicurazione INAIL e, infine, cliccare su "SALVA".

L'utente che si è registrato riceverà all'indirizzo e-mail che ha indicato nella maschera "Registrazione utente generico" un messaggio con l'indicazione di una password.

Con il proprio codice fiscale e la password, l'utente entrerà sul sito www.inail.it in "Punto Cliente", dove selezionerà la funzione "Ditte non INAIL" - "Anagrafica" (Nuova ditta) e compilerà una maschera con tutti i dati anagrafici della Ditta. A questo punto, verrà attribuito alla Ditta il numero di "Codice Cliente" ed un pin (4 cifre).

Qualora il titolare o il delegato della Ditta abbia difficoltà ad eseguire le sopraindicate operazioni, può rivolgersi ad una qualsiasi Sede dell'Istituto. Sarà l'operatore della Sede che, sostituendosi al datore di lavoro, effettuerà tutto il percorso sopra riportato fino all'attribuzione del numero di "Codice Cliente" e del pin. Naturalmente, l'operatore Inail dovrà indicare nella schermata "Registrazione utente generico" il proprio indirizzo e-mail (es.: m.rossi@inail.it).

Quando il datore di lavoro decide di non curare direttamente o a mezzo di propri dipendenti l'inserimento dei Rappresentanti dei Lavoratori per la Sicurezza, può affidare l'incarico ad un delegato (es. consulente del lavoro, associazione di categoria). In questo caso se il delegato è già autorizzato all'accesso su "Punto Cliente", avrà la possibilità di procedere all'inserimento degli RLS, per i clienti in delega, senza effettuare altre operazioni; se la ditta/pubblica amministrazione non è ancora inserita nelle deleghe del consulente del lavoro, in quanto non soggetta ad INAIL, il delegato medesimo potrà effettuare le operazioni di registrazione per conto della ditta/pubblica amministrazione come sopra descritto.

Se la ditta/pubblica amministrazione ha già effettuato la registrazione, può fornire al Consulente del lavoro il Codice cliente ed il codice PIN per gli adempimenti di cui sopra.

Nel momento in cui siano state effettuate le operazioni di registrazione e conseguentemente si possiede un Codice Cliente, si potra' selezionare l'applicazione DICHIARAZIONE RLS per procedere alla comunicazione oggetto della presente circolare con le informazioni e secondo le modalità che seguono:

UNITA' PRODUTTIVA PROGRESSIVO UNITA' PRODUTTIVA DENOMINAZIONE INDIRIZZO COMUNE **PROVINCIA** CAP

# **DATI ANAGRAFICI RAPPRESENTANTI PER LA SICUREZZA**

CODICE FISCALE COGNOME NOME DATA INIZIO INCARICO (ai fini del monitoraggio della cadenza temporale delle nomine)

Se ci sono più unità produttive la procedura consente l'attivazione di più maschere e, conseguentemente, i dati relativi al RLS devono essere indicati con riferimento all'unità in cui opera.

Terminato l'inserimento ed effettuato l'invio da parte dell'utente, la procedura registra in archivio i dati comunicati storicizzandoli e rilascia all'utente stampa della ricevuta della comunicazione, anche ai fini della esibizione in caso di accesso da parte degli organi vigilanti, competenti in materia di sicurezza e salute sul lavoro.

Per quanto riguarda l'inoltro della dichiarazione, come già detto in precedenza, l'accesso ai Servizi di Punto Cliente è riservato alle Aziende e ai Delegati delle Aziende. Qualora si utilizzi il meccanismo delle subdeleghe, i subdelegati potranno inserire tutti i dati relativi ad una o più unità produttive ma l'avvio iniziale e l'inoltro finale della dichiarazione potranno essere effettuati unicamente dall'utenza principale.

### **COMUNICAZIONI SUCCESSIVE**

(a seguito di nuove nomine e/o designazioni intervenute)

Il soggetto interessato, che deve effettuare la segnalazione a seguito di intervenute nuove nomine e/o designazioni, e' già in possesso del Codice Cliente e pertanto potrà selezionare l'applicazione DICHIARAZIONE RLS per procedere all'aggiornamento della comunicazione oggetto della presente circolare secondo le modalità che seguono:

apre la lista a suo tempo inviata visualizza la unità produttiva modifica il codice fiscale, il nominativo (cognome e nome) e la data inizio incarico inoltra

#### **MODIFICA DEI DATI**

Qualora l'utente ritenga di dover modificare alcuni dati dopo aver inviato la comunicazione, utilizzerà l'apposita funzione modifica.

Il sistema prevede che tale operazione sia chiusa entro 5 giorni dall'apertura. Scaduto tale termine il sistema chiude automaticamente la richiesta di modifica e conserva la registrazione della comunicazione preesistente. Pertanto, per produrre effetti di modifica, la richiesta dovrà essere riproposta.

#### **SANZIONI**

L'art.55 del Decreto legislativo n. 81/2008, cosi' come modificato dall'art. 32 del Decreto legislativo n.106/2009: "Sanzioni per il datore di lavoro e il dirigente" prevede, in caso di violazione dell'art. 18 comma 1, lettera aa) del Decreto legislativo n. 81/2008, nel testo modificato dall'art. 13 lettera f) dal Decreto legislativo n. 106/2009, una sanzione amministrativa pecuniaria da euro 50,00 a 300,00.

Qualora per problemi tecnici l'inserimento non potesse avvenire on line, si potrà inviare eccezionalmente la segnalazione di cui trattasi al fax 800 657 657 - utilizzando il modello predisposto che può essere richiesto presso le Sedi dell'Istituto o scaricato dal sito dell'INAIL: www.inail.it.

F. to IL DIRETTORE GENERALE

**Informazioni generali sul sito**Avviso all'utenza - Copyright © 2008 **INAIL** - Partita IVA

00968951004 **TORE EXAMPLE 1.0 Torna alla navigazione interna**